## Комплектация товаров по выгруженному из товароучетной системы заданию

Последние изменения: 2024-03-26

Операция «Комплектация» производится в соответствии со следующими бизнес-процессами:

- Заказ на сборку (разборку)
- Сборка (разборка)

Комплектация по выгруженному из товароучетной программы заданию происходит следующим образом:

- 1. Из товароучетной системы на ТСД выгружается документ, содержащий список товаров, которые необходимо собрать или разобрать (например, «Сборка (разборка) товаров» или «Заказ на сборку (разборку)»). Как это делается в случае, если вы используете 1С, читайте в следующей статье, а если Exel в статье «Интеграция «Магазина 15» через CSV и Excel».
- 2. Кладовщик сканирует штрихкоды каждого товара, сверяясь с документом. Результатом этой проверки будет документ «Сборка (разборка) товаров» («Заказ на сборку (разборку)»).

## Комплектация товаров

1. В главном меню «Склада 15» выберите операцию «Комплектация» и откройте нужный вам документ.

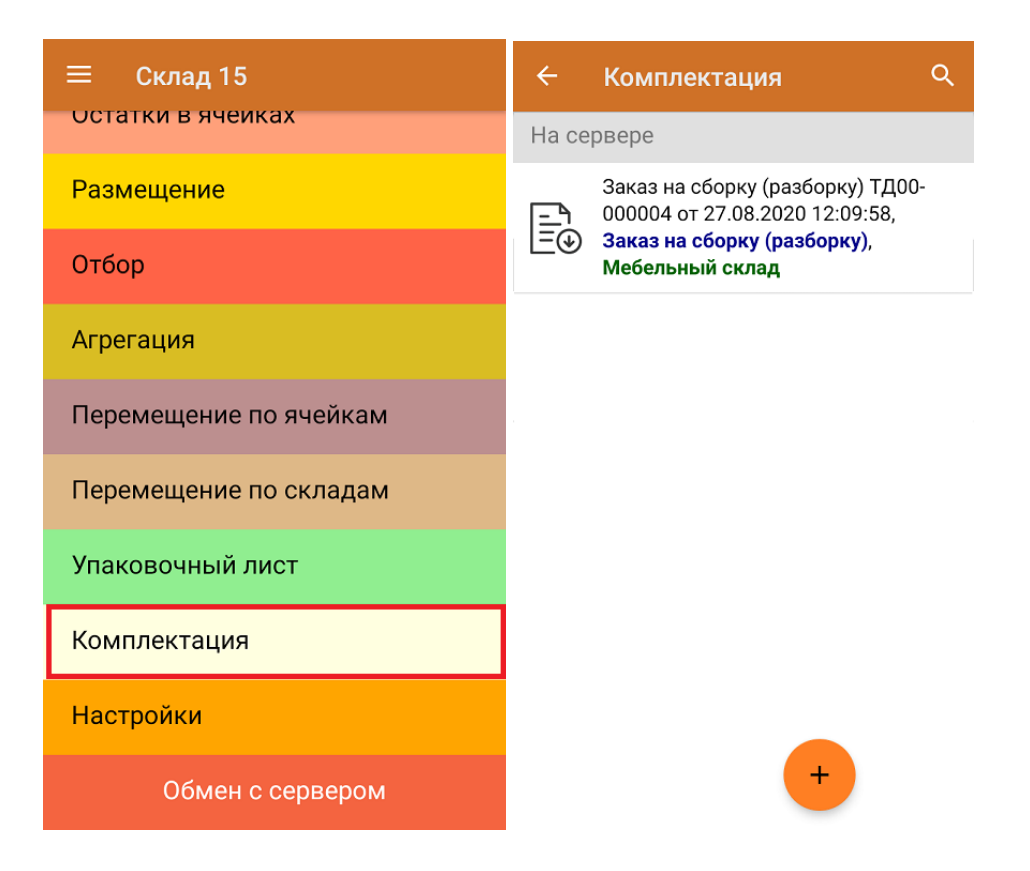

2. В открывшемся окне появится список товаров, которые необходимо собрать или разобрать. В шапке документа будет указано, какой комплект мы собираем, а в списке номенклатуры — товары, которые необходимо использовать для сборки. В строке «План» — необходимое количество этих товаров.

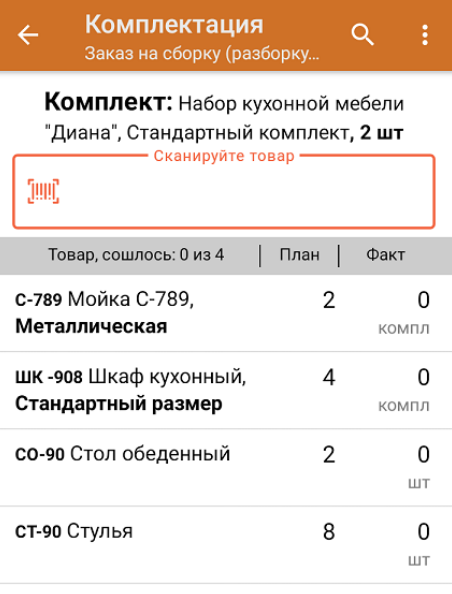

3. После того как начата процедура сканирования, в строке «Факт» будут отображаться его результаты. Зеленым цветом обозначается совпадение планового и фактического количества, красным — расхождения.

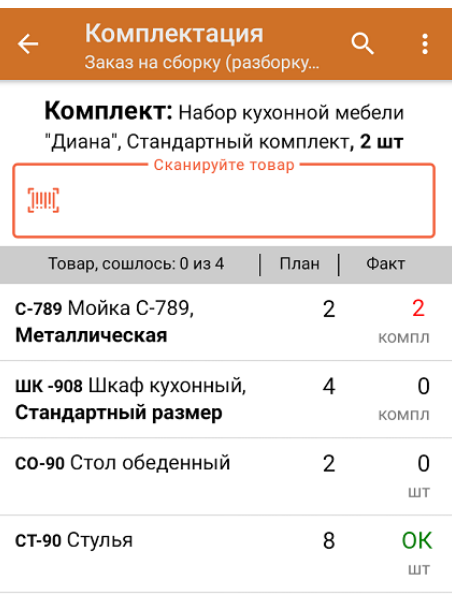

4. После окончания операции завершите документ. Это необходимо для того, чтобы можно было отправить его на сервер Mobile SMARTS (либо на ТСД в случае прямого обмена документами). Незавершенный документ отправить нельзя.

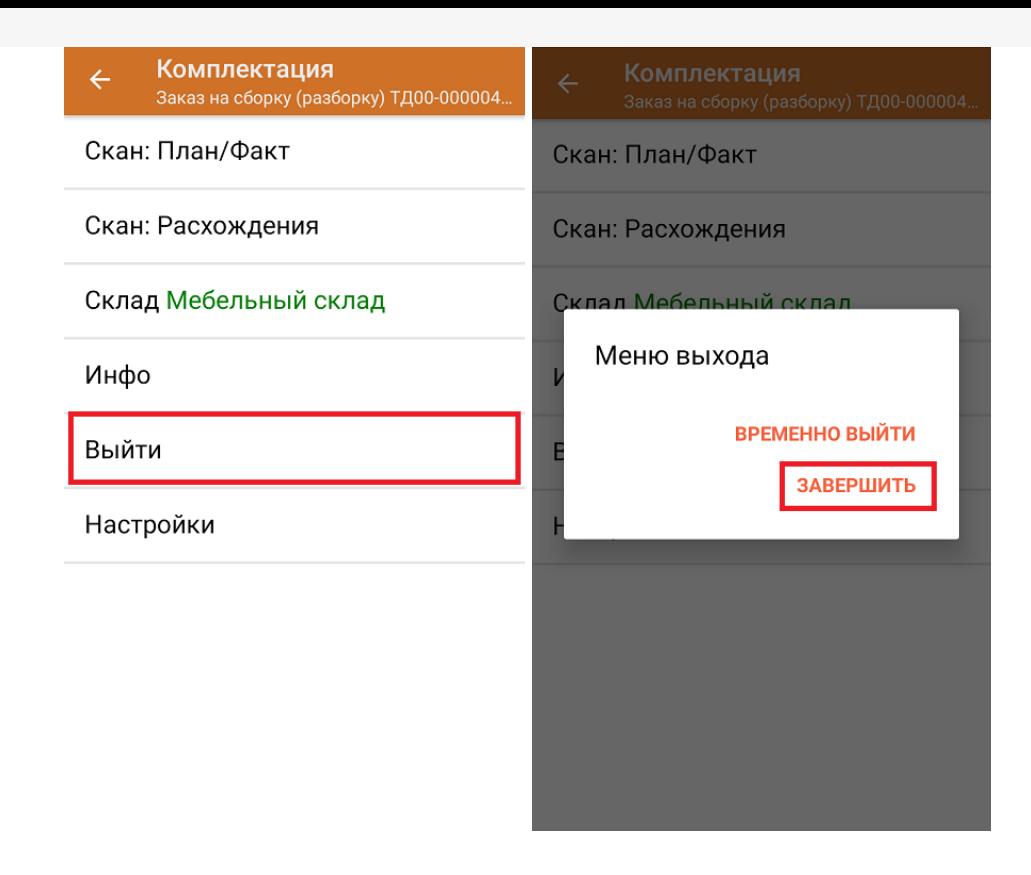

После отправки на сервер документ необходимо загрузить в товароучетную программу для дальнейшей работы. Как это делается в 1С, Вы можете прочитать в статье «Загрузка документов в 1С», а как в Excel — в статье «Интеграция «Магазина 15» через CSV и Excel».

## Не нашли что искали?

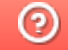

Задать вопрос в техническую поддержку